Utworzono 22-12-2024

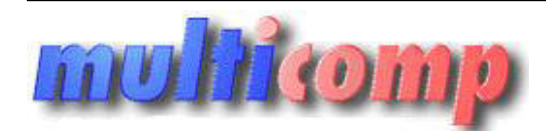

**Eksport dok. z Insert GT do WAPRO WF-Fakir ei**

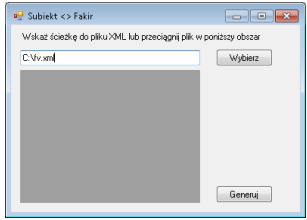

## **Cena :**

**Chwilowy brak ceny** Nr katalogowy : **06270** Stan magazynowy : **brak w magazynie** Średnia ocena : **brak recenzji**

Aplikacja daje możliwość przeniesienia faktur sprzedaży z programu SUBIEKT GT do programu księgowego Asseco WF-FaKiR bez konieczności ręcznego przepisywania dokumentów.

**Program umożliwia eksportowanie z Subiekta GT do programów księgowych Asseco WF-Fakir :**

- Faktur Sprzedaży

Wystarczy zaznaczyć interesujące nas faktury w Subiekcie i z menu kontekstowego, w zakładce **Operacje** wybrać **Wyślij do**. W miejscu wyślij do wybrać Plik eBIS-XML, a nastepnie wskazać miejsce zapisu pliku.

Kolejnym krokiem będzie uruchomienie modułu konwertującego i wskazanie wcześniej wygenerowanego pliku. Można to zrobić poprzez przeciągnięcie go na zaciemniony obszar lub naciskając przycisk **Wybierz** i wskazanie pliku.

Ostatnim krokiem jest uruchomienie programu WF-FaKiR, wybieramy zakładkę **Dokumenty**, a następnie **Import dokumentów.** W nowym oknie wybieramy dodaj transakcję **Jeśli funkcjonalność procesowania faktur spredaży z progra[m](mailto:biuro@multicomp.pl)u SUBIEKT GT do programu księgowego Asseco WF-FaKIR bez koniesno<br>programu unacimia dokumentów.<br>Jeystyczy zaznaczyć interesujące nas faktury w Sublekcie i z menu k** 

Dalej wybieramy źródło danych oraz schemat księgowania i **Wykonaj**

W oknie dekretacji dokumentów wybieramy **wczytaj dokumenty z pliku.**

Po wczytaniu pliku w buforze dokumentów niezadekretowanych pojawiają się dokumenty, które znajdowały się w pliku xml.

Następnie możemy zadekretować dokumenty, pojawią się one w buforze dokumentów zadekretowanych

Po wykonaniu importu, na liście dokumentów możemy zaobserwować pojawienie się nowego dokumentu

## **Warunki licencyjne:**

Licencja przypisana do podmiotu, nie posiada ograniczeń stanowiskowych.

**Wymagania:** Subiekt GT – od wersji 1.16.

**Zainteresowanych prosimy o kontakt na adres biuro@multicomp.pl**